# **Знакомство с языком C#** C# Introduction. Урок 1

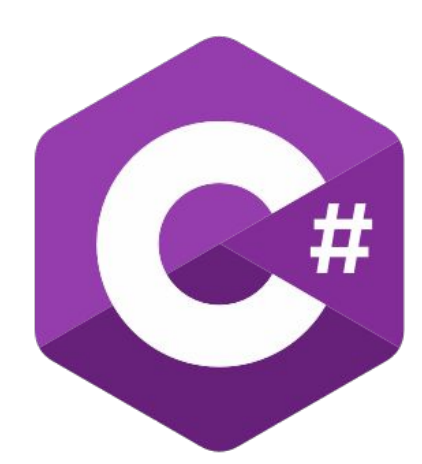

#### **Структура программы**

#### class имя\_класса{ //Описание класса }

#### **Структура программы**

#### static void Main(){ //Код программы }

#### **Структура программы**

```
class имя_класса{
   static void Main(){
     //Код программы
 }
}
```
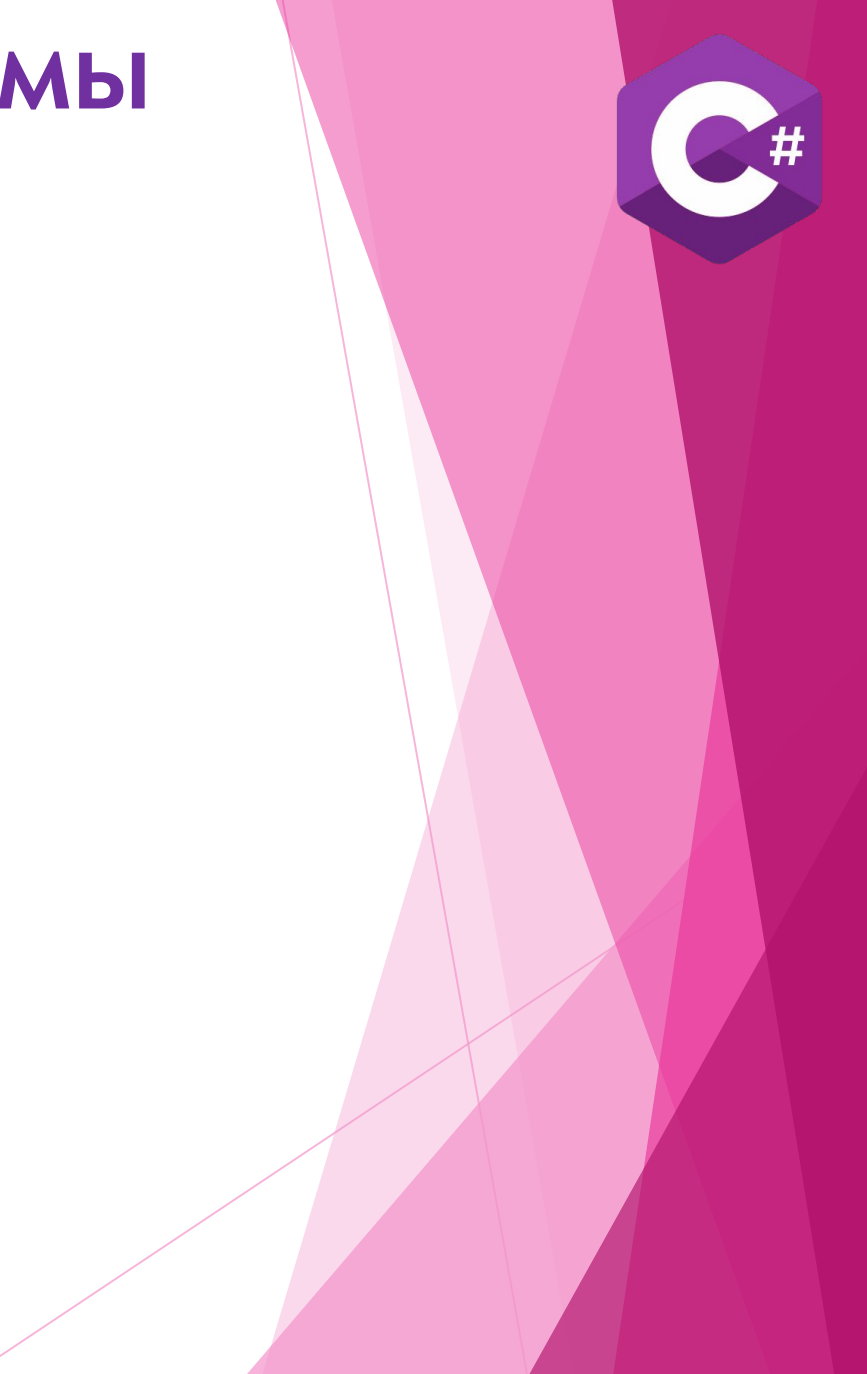

#### **Первая программа**

```
class HelloWorld{
   static void Main(){
     System.Console.WriteLine("Изучаем язык 
C#")
 }
}
```
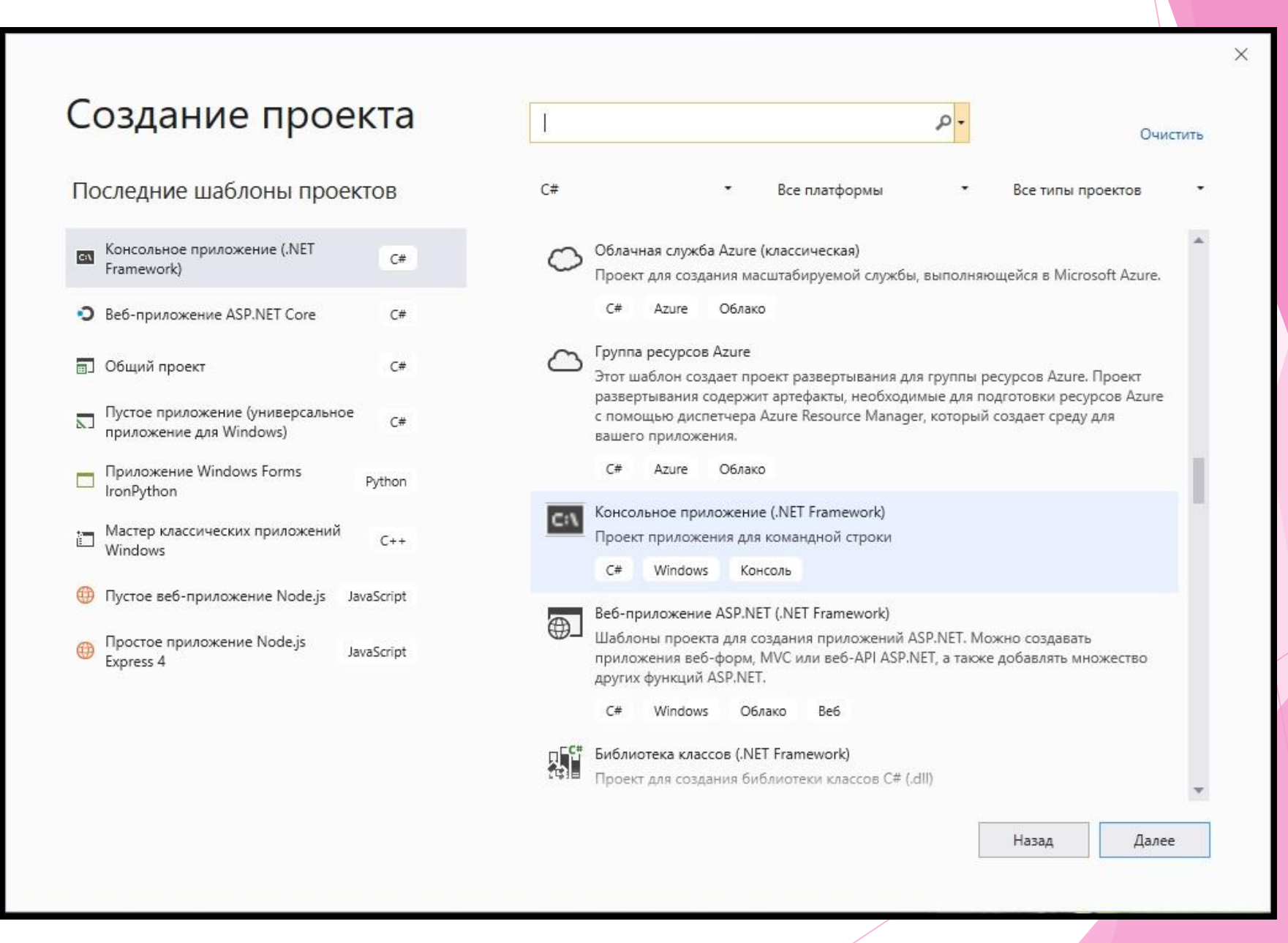

 $\bar{m}$ 

#### Настроить новый проект

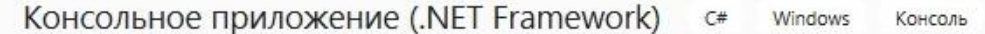

Имя проекта

MyFirstProject

Расположение

C:\Users\User\source\repos

Имя решения

MyFirstProject

Поместить решение и проект в одном каталоге

Платформа

.NET Framework 4.7.2

Назад Создать  $\times$ 

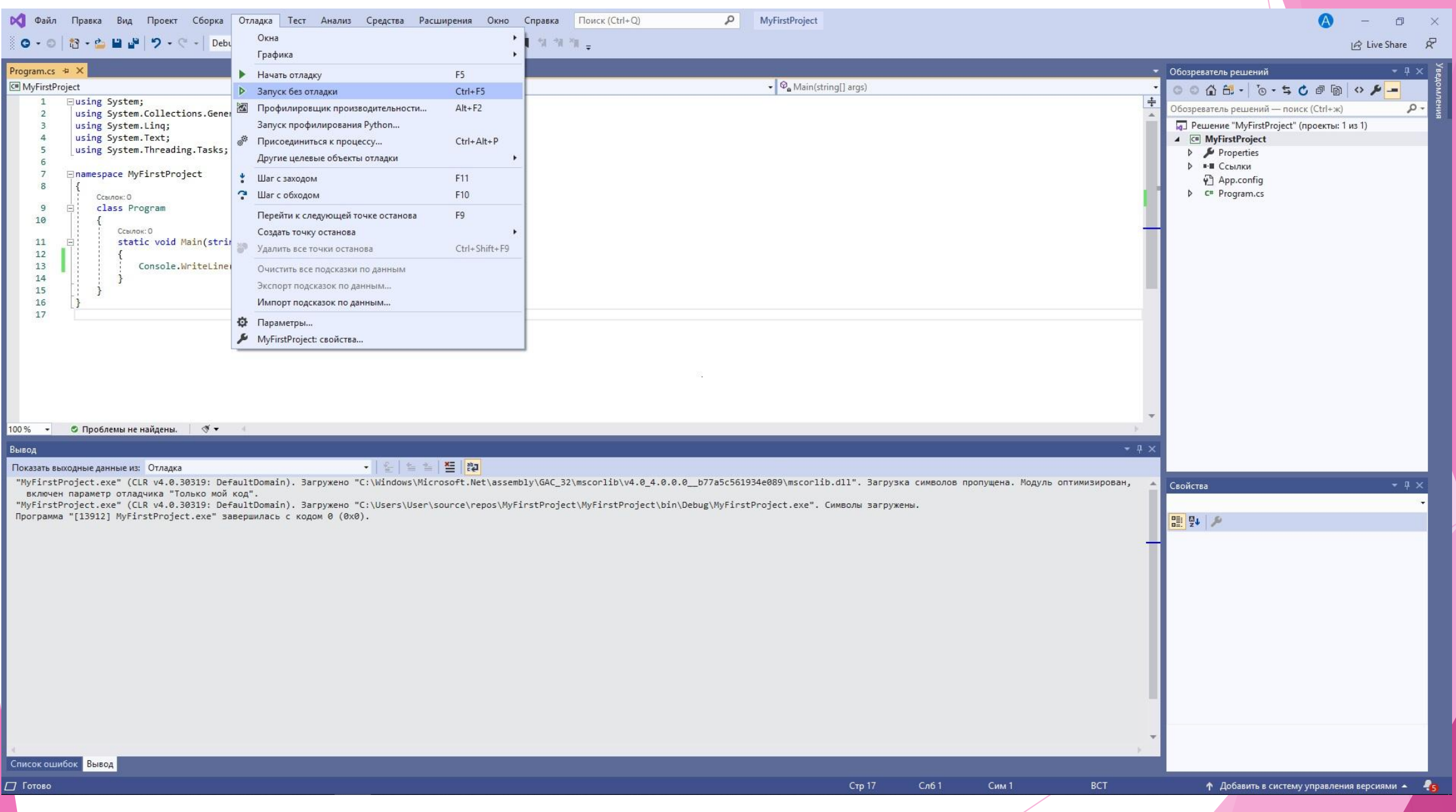

C:\Windows\system32\cmd.exe

Изучаем язык С#

Для продолжения нажмите любую клавишу . . . \_

 $\Box$ 

 $\times$  $\land$ 

#### **Пространство имен**

using System;

}

class HelloWorld{ static void Main(){ System.Console.WriteLine("Изучаем язык C#") }

# **Консольный ввод**

using System;

}

class InputConsoleDemo{ static void Main(){ string name; Console.Title="Давайте знакомится"; Console.Write("Как вас зовут?"); name=Console.ReadLine(); string txt="Очень приятно, "+name+"!"; Console.Title="Знакомство состоялось"; Console.WriteLine(txt) }

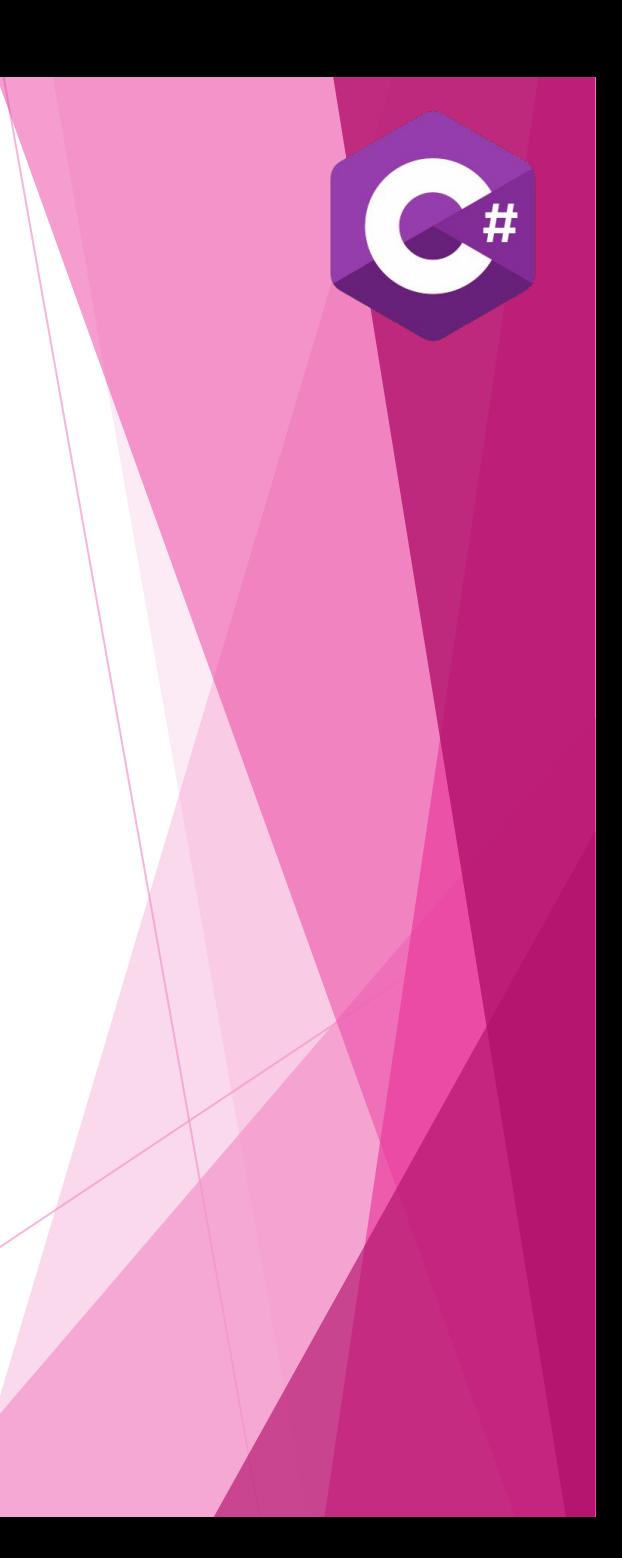

#### **Считывание чисел**

using System; using Microsoft.VisualBasic; using System.Windows.Forms;

}

}

class EnteringInteger{ static void Main(){ string res, txt; int year=2019, age. born; Console.WriteLine("В каком году вы родились?", "Год рождения"); res= Console.ReadLine(); born=Int32.Parse(res); age=year-born; txt="Тогда вам "+age+" лет"; Console.WriteLine(txt,"Возраст");

#### Console.WriteLine()

Console.Write()

#### Console.WriteLine(«Значения {0}, {1} и {2}», A, B, C)

// Значения {0}, {1} и {2}

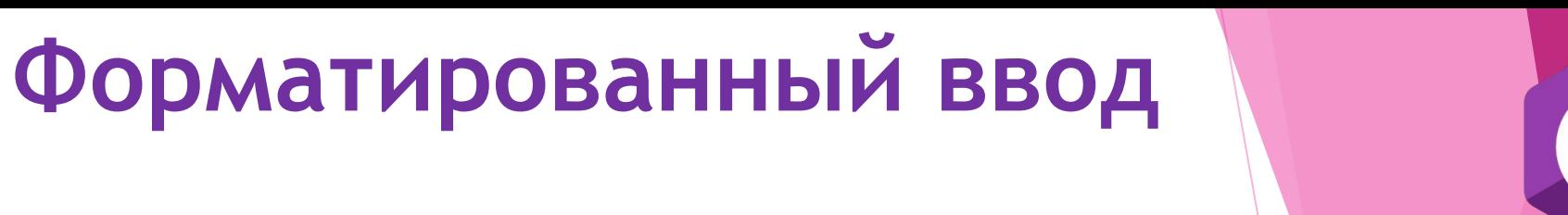

{индекс, ширина: формат}

 $\{0, 20: \#,\# \# \}$ 

- X шестнадцатеричный формат
- Е экспоненциальный формат
- N десятичный формат
- С денежный формат